# JAVS X-3 HDSD HDA

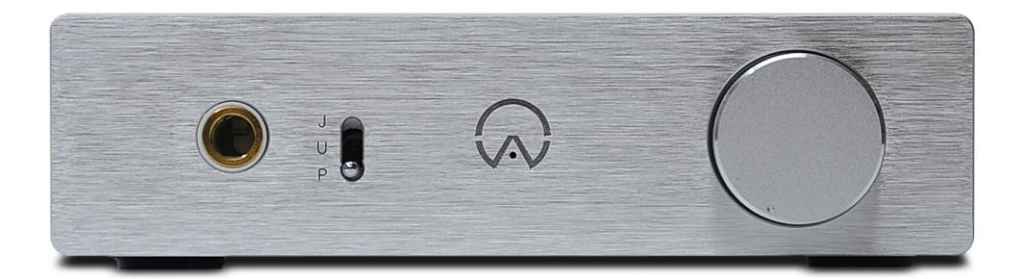

## 상세 한글 매뉴얼

SoundPrime.

●저작권

본 저작권은 Soundprime 이 소유하고 있습니다.

Soundprime 의 허가 없이 정보 검색 시스템상에서 복사, 수정, 전달, 번역, 저장을 금지하며, 컴퓨터언어나 다른 어떠한 언어로도 수정될 수 없습니다. 또한 다른 형식이나 전기적, 기계적, 자기적, 광학적, 화학적, 인위적 등 어떠한 매체에 의해서도 변환될 수 없음을 알려드립니다.

본 설명서는 소비자의 편의를 위하여 제작되었으며 제품의 성능 향상 및 기능의 변경으로 예고 없이 수정될 수 있습니다.

●사용 시 주의 사항

1. 사운드프라임은 본 제품의 사용중 사용자의 과실/천재지변에 따른 제품 불량 및 손해에 대해서는 책임을 지지 않습니다.

2. 본 제품을 고객지원센터의 직원이 아닌자가 임의로 분해하거나 개조하여 발생한 손해에 대해서는 사용자의 과실로 간주 합니다.

3. 볼륨 조절이 가능한 제품으로 과도한 볼륨 설정에 의한 청력 손상에 대하여 책임을 지지 않습니다.

●판매 및 A/S 처리

제품 구입 및 제품 A/S 에 관련된 모든 처리는 국내 총판인 사운드프라임에서 담당합니다.

사운드프라임(SOUNDPRIME) 주소 : 서울 용산구 원효로 3 가 51-37 E-테크벨리 504 호 전화 : 070-7019-0474 팩스 : 02-719-0474 홈페이지 : [WWW.SOUNDPRIME.COM](http://www.soundprime.com/) 및 [WWW.JAVS.CO.KR](http://www.javs.co.kr/)

●개발 및 생산

지능일렉콤㈜ 주소 : 경기도 수원시 권선구 고색동 956 수원첨단산업단지 4 블럭 7 롯트 전화 : 031-291-8127 팩스 : 031-296-2112 홈페이지 : [www.jineung.com](http://www.jineung.com/) 및 www.jineung.co.kr

## 1. 제품 소개

1) 제품의 소개

2) 제품 구성물 및 사양

3) 제품 스펙

4) 제품 단자/버튼 및 세부 제어 기능

## 2. 제품 설치

1) 설치 전 주의사항

2) 컴퓨터와 연결

3) 드라이버 설치

## 3. 제품의 기기 연결도

4. 재생 및 소리 조절

## 5. OPAMP 교체 방법

## 6. 기술 지원 및 사후 지원

## 1. 제품 소개

#### 1) 제품의 소개

JAVS 의 새로운 헤드폰앰프를 소개하여 드립니다. X3-HDSD HPA(이하 X3-HPA)는 최신 오디오 트랜드인 DSD 지원 헤드폰앰프로 PCM 은 비동기 모드로 24bit/192Khz 로 재생하고 DSD 는 2.8Mhz(DSD 64)/5.6Mhz(DSD 128)를 재생할 수 있는 최신형 USB 고품질 헤드폰앰프 입니다. 특히 PC-FI 의 수준을 한차원 높여 드리기 위하여 JAVS 개발진들의 열정으로 탄생한 모델로 자연스럽고 편안한 사운드 기반으로 즐거운 음악생활을 만들어 드릴 것입니다.

① 지능일렉콤사의 프로 레코딩기기 및 오디오기기 개발기술과 생산기술을 바탕으로 매우 정교하며 뛰어난 디지털 신호 전송 및 아날로그 변환이 가능도록 고품질 설계가 이루어진 제품입니다.

② 영국 X-MOS사의 X-Core microprocessor 사용 USB 2.0 high Speed(USB version 2.0)인터페 이스를 통해 24bit 192kHz지원 및 Bit-Perfect 출력을 지원하며 USB audio class 2.0 규격의 비동기모드 지원 (asynchronous USB 2.0 high speed)으로 고품질 디지털 회로가 내장 되어 있 습니다.

③ 최신 트랜드인 DSD 를 Native 2.8Mhz(DSD 64)/5.6Mhz(DSD 128) 까지 지원하여 폭 넓은 소스를 재생하실 수 있습니다.

④ JAVS 특허 기술인 JAVS LINK 2 기능을 넣어 추후 기기 호환성을 극대화 하였습니다. (I2S 입출력)

⑤ 고급 하이파이 전용 앰프에 들어가는 "A" Class 급 MOS FET Discrete AMP 내장으로 보다 파워풀하고 자연스러운 헤드폰앰프 출력이 가능합니다.

⑥ 아날로그 출력 회로의 OPAMP를 교체(SWAPPABLE) 할 수 있어 사용자 취향에 맞는 음색 변화가 가능합니다.

⑦ THESYCON 정식 라이센스 드라이버를 사용 하여 Window XP/ Vista/ 7 / 8 / 8.1 운영체제에서 안정적인 동작이 가능합니다. 또한 UAC2(USB AUDIO CLASS) 규격으로 만들어져 Mac OS X 나 Linux Kernel(2.6.37)에서는 별도의 드라이버 설치없이 자동 인식하여 사용이 가능합니다.

⑧ 심플하고 미려한 디자인과 발열과 외부 전자파 신호를 차단하기 위하여 풀 메탈(알루미늄) 케이스로 만들었습니다.

**⊙ JAVS의 새롭게 설계된 DC전원부**는 외부 전원의 품질과는 별개로 자체적인 양질의 전원을 만들어 사용하므로 최상의 전원 품질을 보장합니다.

◎ 국내 전자파 적합인증 및 FCC, CE 인증을 모두 획득하였으며, 연구개발 및 생산이 모두 대 한민국에서 이루어진 월드클래스 제품입니다.

#### 2) 제품 구성물 및 사양

● X-3 HDSD HPA 구성품

- $\bullet$  본체
- USB 케이블
- 전원 아답터

※주의: 본체 외 구성물과 박스는 예고 없이 교체 될 수 있습니다.

#### 3) 제품 스펙

1. 칩셋 : X-MOS X-Core microprocessor USB Audio Class 2.0

(Asynchronous synchronization mode)

- 2. DAC IC : CIRRUS LOGIC CS4398 120dB
- 2. 지원 주파수 : 44.1, 48, .88.2, 96, 176.4, 192khz Sampling rates & DSD 2.8Mhz/5.6Mhz
- 3. 지원 비트 : 16/24bit
- 4. 입력 단자 : USB 2.0 ,HDMI(I2S)
- 5. 출력 단자 : HDMI(I2S), HP out(해드폰)

6. 지원 OS : Platform Support Customized Windows Driver : Windows XP(SP2), Windows Vista, Windows 7 / 8 /8.1

Natively supported by Apple Mac OS X

Natively supported by Linux Kernel

7. 전원 : DC 12V 1A

8. 사이즈 : 137mm x 36mm x 253mm (WHD)

### 4) 제품 단자/버튼 및 세부 제어 기능

<전면부>

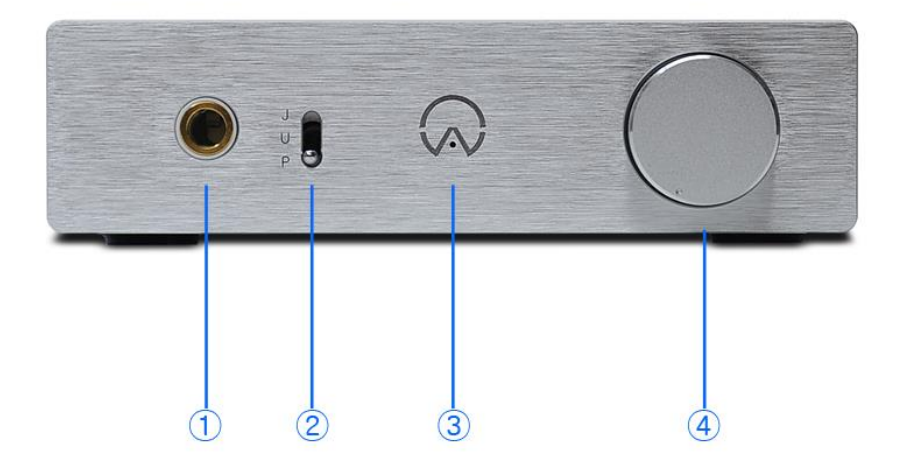

#### ① 헤드폰 출력 단자

- ② 전원 및 셀렉트 단자
- "P" 전원 OFF (USB는 연결 됨)
- "U" USB 입력 및 JAVS LINK II 출력
- "J" JAVS LINK II 입력 (HDMI-I2S단자)
- ③ 전원 및 샘플링레이트 표시 LED
- 44.1KHz : 빨간색, 48KHz : 초록색, 88.2KHz : 연한초록색, 96KHz : 연한보라색,
- 176KHz : 연한파란색, 192KHz : 파란색, DSD 64/128 : 하얀색
- ④ 볼륨 노브
- 헤드폰 출력 볼륨을 조절 합니다. (과도한 볼륨은 청력을 손상 시키므로 적절히 조절 하시기 바랍니다.)

<후면부>

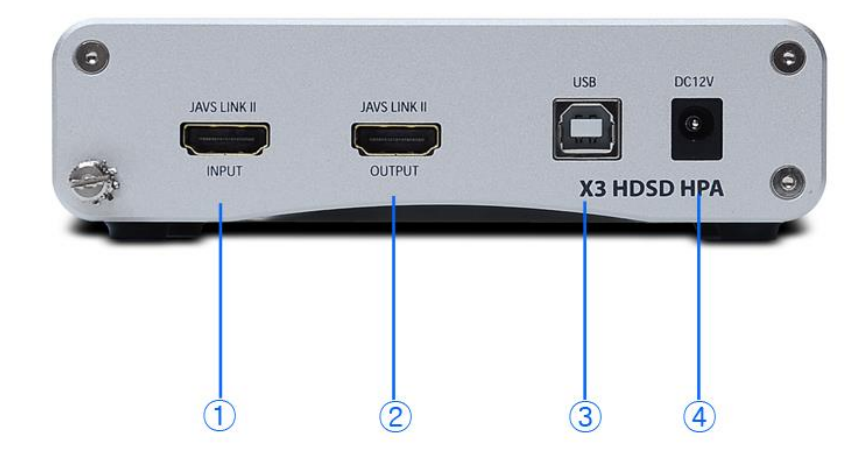

- ① JAVS LINK II 입력
- JAVS LINK II 입력 단자로 JAVS 호환 기기와 HDMI 케이블로 연결
- ② JAVS LINK II 출력
- JAVS LINK II 출력 단자로 JAVS 호환 기기와 HDMI 케이블로 연결
- ③ USB 입력
- USB 입력 단자로 PC나 노트북의 USB 2.0 이상 단자에 연결
- ④ 전원 아답터 연결
- DC 12V 1~2A 아답터를 연결 하시면 됩니다. (잭-외경5.5,내경2.1) (전원 아답터는 꼭 동봉된 아답터나 정전압아답터를 사용하시기 바랍니다. 정전압 아답터가 아닌 경우 기기에 무리를 줄 수 있습니다.)

## 2. PC와 제품 연결

#### 1) 설치 전 주의사항

X-3 HPA 는 USB 인터페이스 제품이므로 원활한 제품 사용을 위하여 시스템과 호환이 되시는지 설치 전 확인 하셔야 합니다. 연결 하여 사용하시는 컴퓨터 사양이 USB 인터페이스 2.0 를 지원 하는지 확인 하셔서 지원하지 않는다면 USB 2.0 지원 PCI 나 PCI-E 인터페이스 USB 카드 장치를 시스템에 연결 하여 주시기 바랍니다.

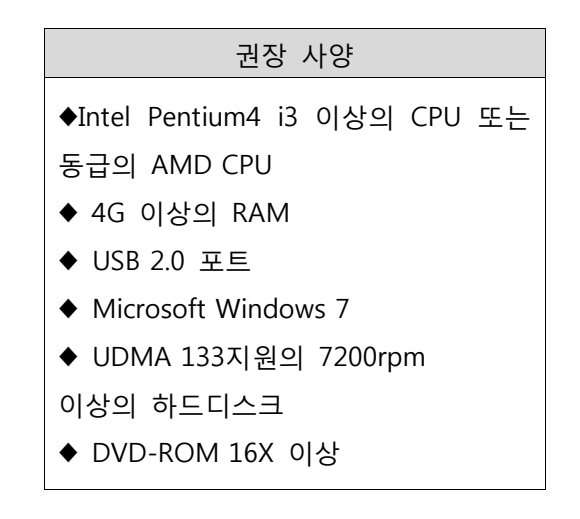

#### 2) 컴퓨터와 연결

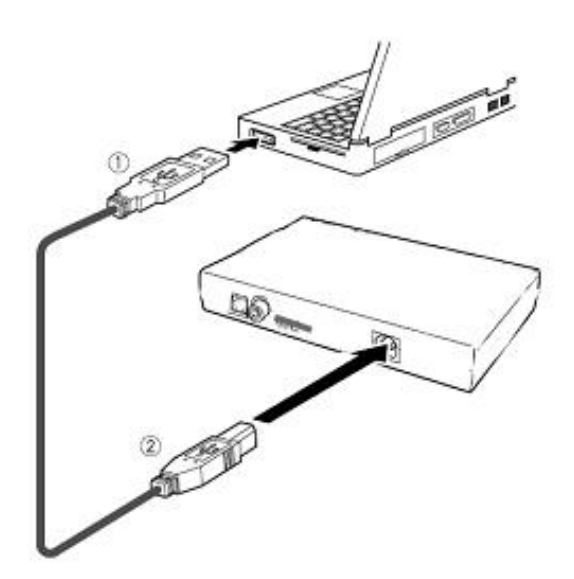

1. 컴퓨터의 USB포트들은 주로 뒷면 PS/2나 시리얼 포트 옆에 위치해 있습니다.

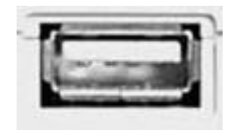

USB port on computer

2. 정확한 방향으로 USB 케이블을 컴퓨터 USB포트에 연결하여 주십시오. 컴퓨터의 USB포트와 X-3 HPA의 USB포트는 모양이 다르다는 것을 주의해 주십시오.

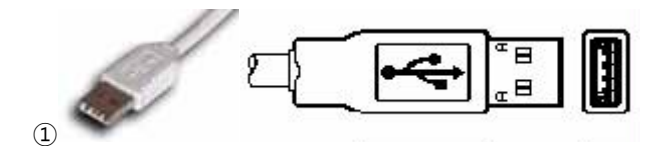

3. USB케이블의 반대 방향을 X-3 HPA의 뒤쪽 USB 포트에 연결 해 주십시오.

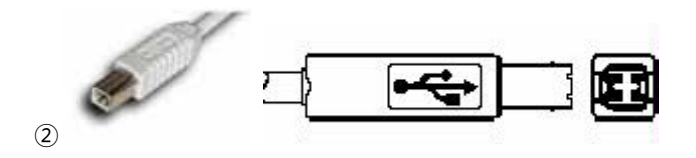

#### 3) 드라이버 설치

1. WINDOWS 드라이버 설치

\* 드라이버 다운로드는 [WWW.SOUNDPRIME.COM](http://www.soundprime.com/) – 고객지원 – 드라이버 게시판(JAVS) 에서 최신 버전으로 다운 받으시면 됩니다.

USB 포트를 연결 하시면 Plug & Play 기능으로 아래 그림과 같이 "새 하드웨어 추가 마법사"가 나타납니다. \*윈도우 7& 8 은 설치 팝업창이 뜨지 않습니다.

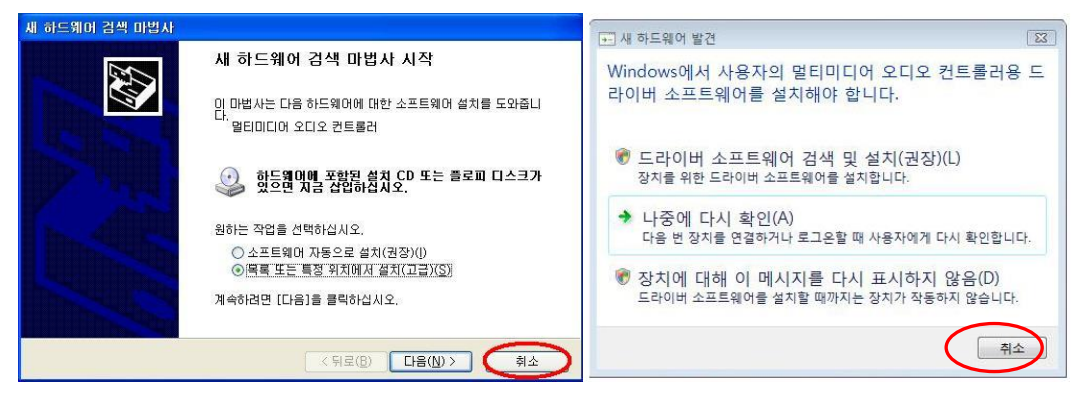

<WINDWOS XP> <WINDOWS Vista>

위 그림과 같이 "취소"를 하신 후 다운 받으신 드라이버를 압축 푸신 후 폴더에서 SETUP.EXE 파일을 실행 하시면 아래 그림과 같이 "Next" 를 선택 하시면 자동으로 드라이버가 설치 됩니다. (참고로 윈도우 7/8 은 위 창이 뜨지 않으니 그냥 드라이버 설치를 진행하시면 됩니다.)

\*THESYCON 정식 라이센스를 받아 지속적인 업데이트가 가능합니다.

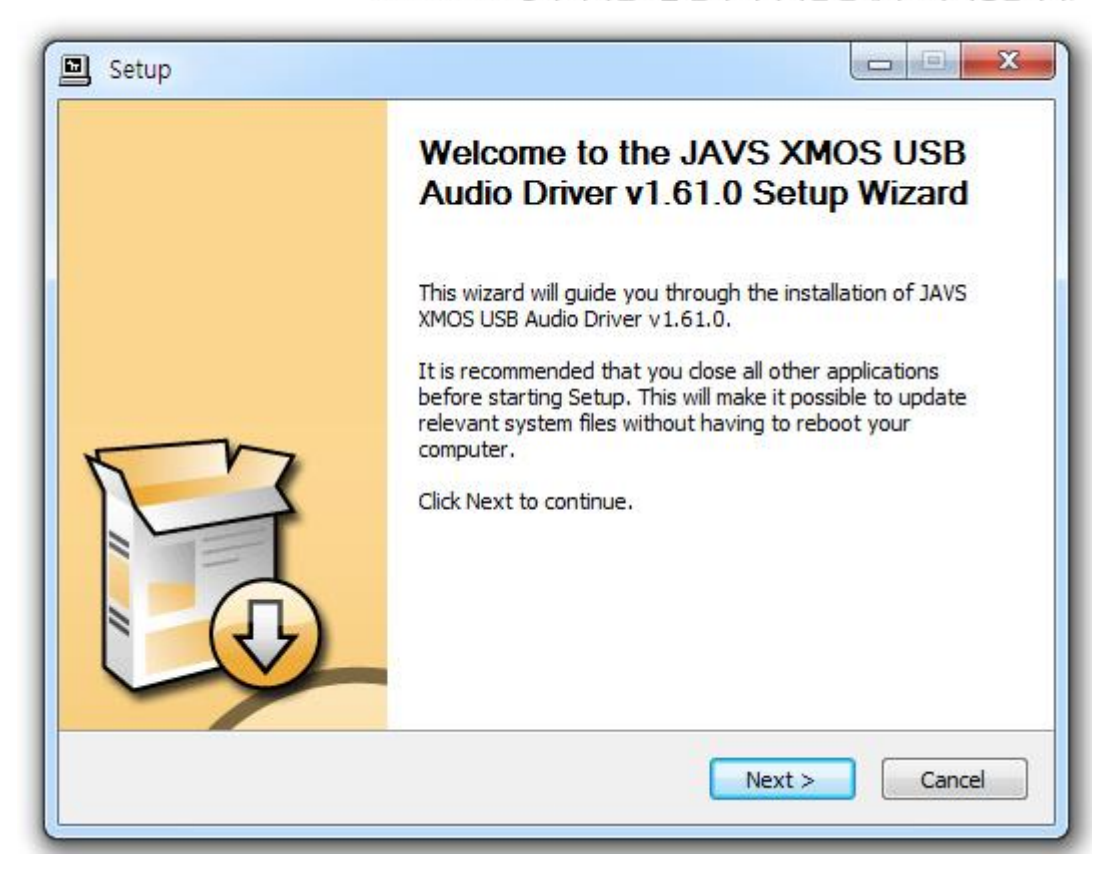

2. MAC OS & Linux Kernel 드라이버 설치

Macintosh OS X 10.6.4 이상 , Linux Kernel 2.6.37 이상에서는 Plug & Play 로 드라이버 자동 설치 됩니다.

## 3. 제품의 기기 연결도

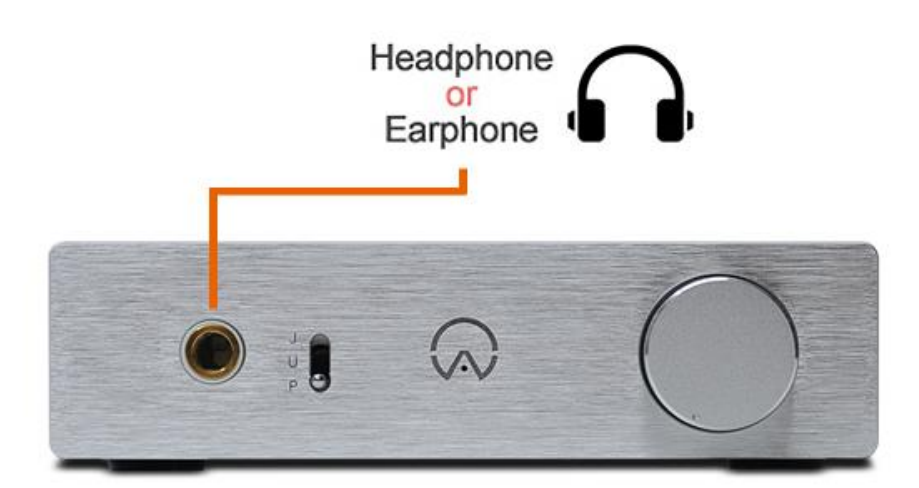

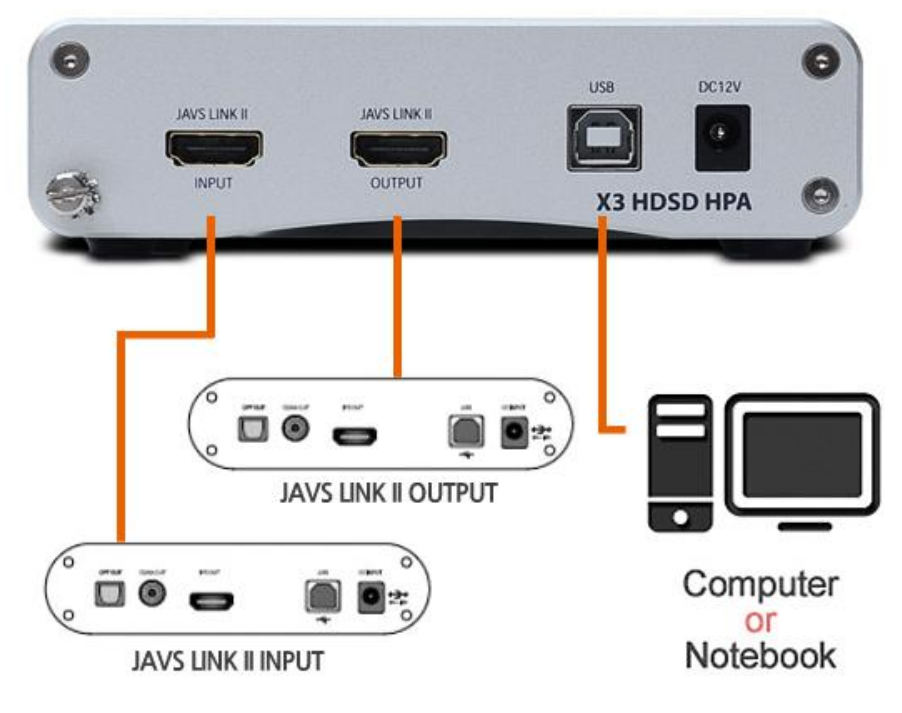

## 4. 재생 및 소리 조절

1) 장치 선택

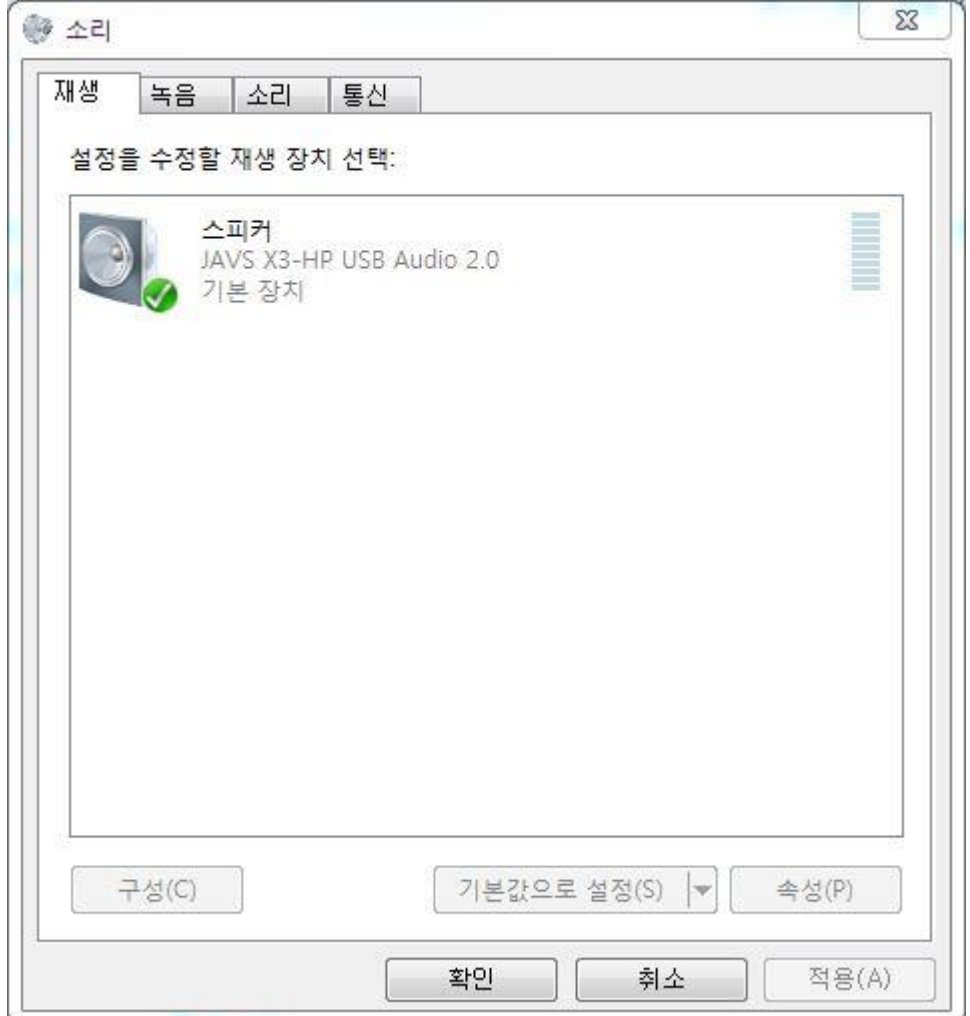

"제어판"->"하드웨어 및 소리"->"소리"에 가시면 위 그림과 같이 나옵니다. 현재 사용하시는 PC에 연결 되어 있는 모든 오디오 장치들이 뜨는데 그중 위 장치를 "기본 재생 장치"로 선택 하여 주시면 됩니다.

2) 비트 및 샘플링레이트 변경

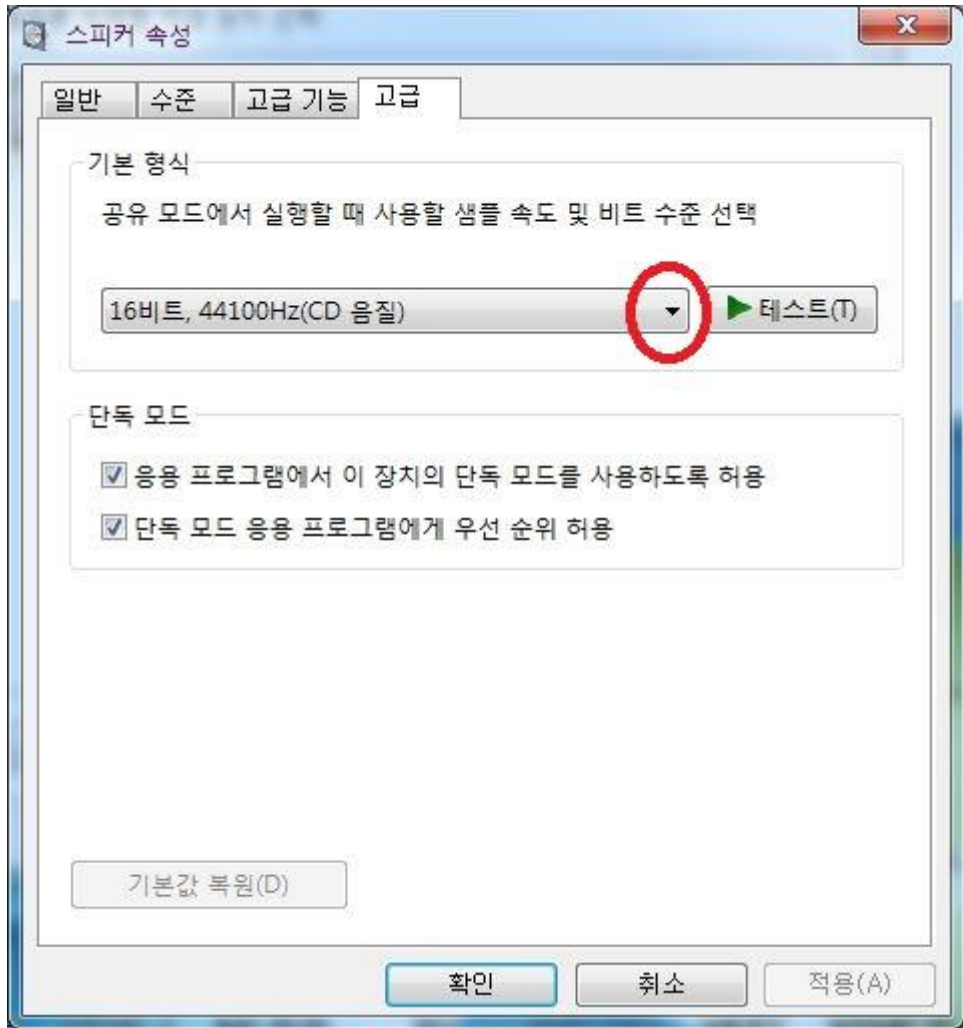

위 그림과 같이 "고급"탭에서 비트 및 샘플링레이트를 조정 할 수 있습니다. 일반적인 다이렉트 사운드 기반에서는 위 조정에 따라 최종 디지털출력이 됩니다. 참고로 음악 재생프로그램(예. 푸바나 제이리버등)에서 WASAPI,KS,ASIO 등의 하드웨어 직접 통신 방식의 출력 모드로 설정하면 위 설정과는 무관하게 재생 소스 그대로 출력 됩니다.

#### 3) 컨트롤패널 안내

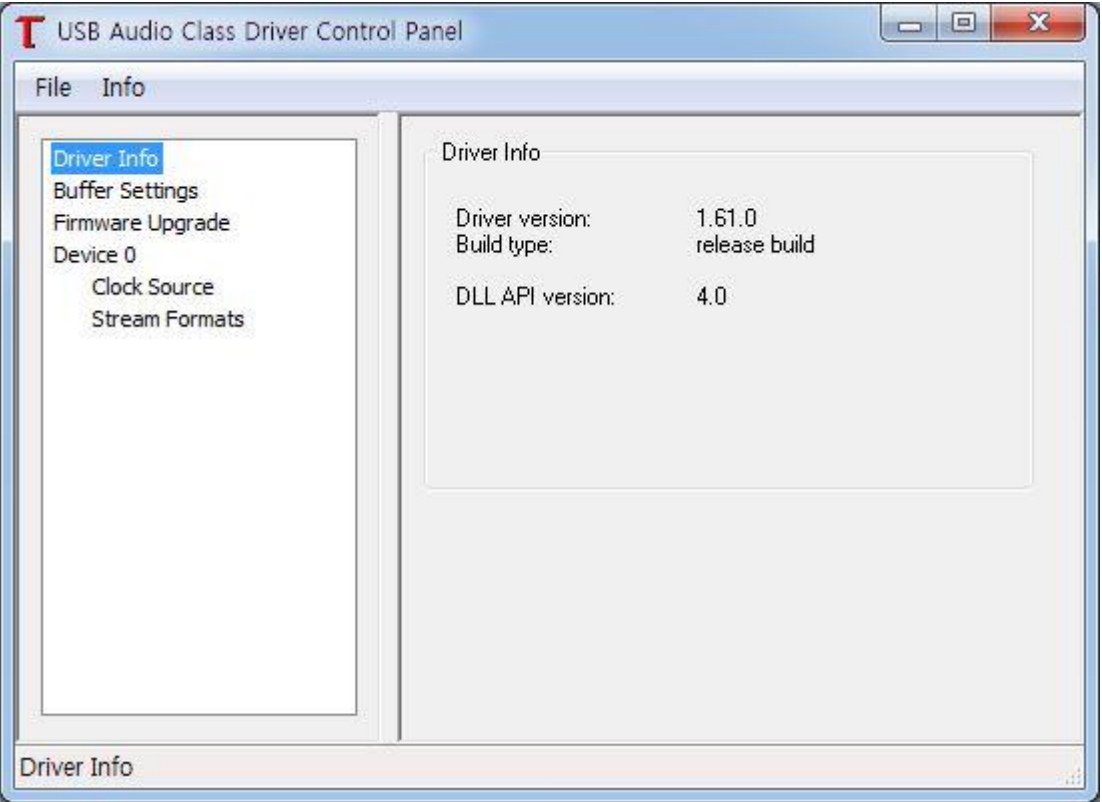

드라이버 설치가 정상적으로 되면 위 그림과 같은 컨트롤패널을 띄울 수 있습니다. 윈도우 작업표시줄에 "T" 모양으로 아이콘이 활성화 됩니다. 실행하시면 위 그림과 같이 창이 뜨며 드라이버 정보 및 좌우 채널 볼륨저절등이 가능합니다. 실제 기능성은 크게 없으며 재생 하시는 소스의 정보등을 확인할 수 있습니다.

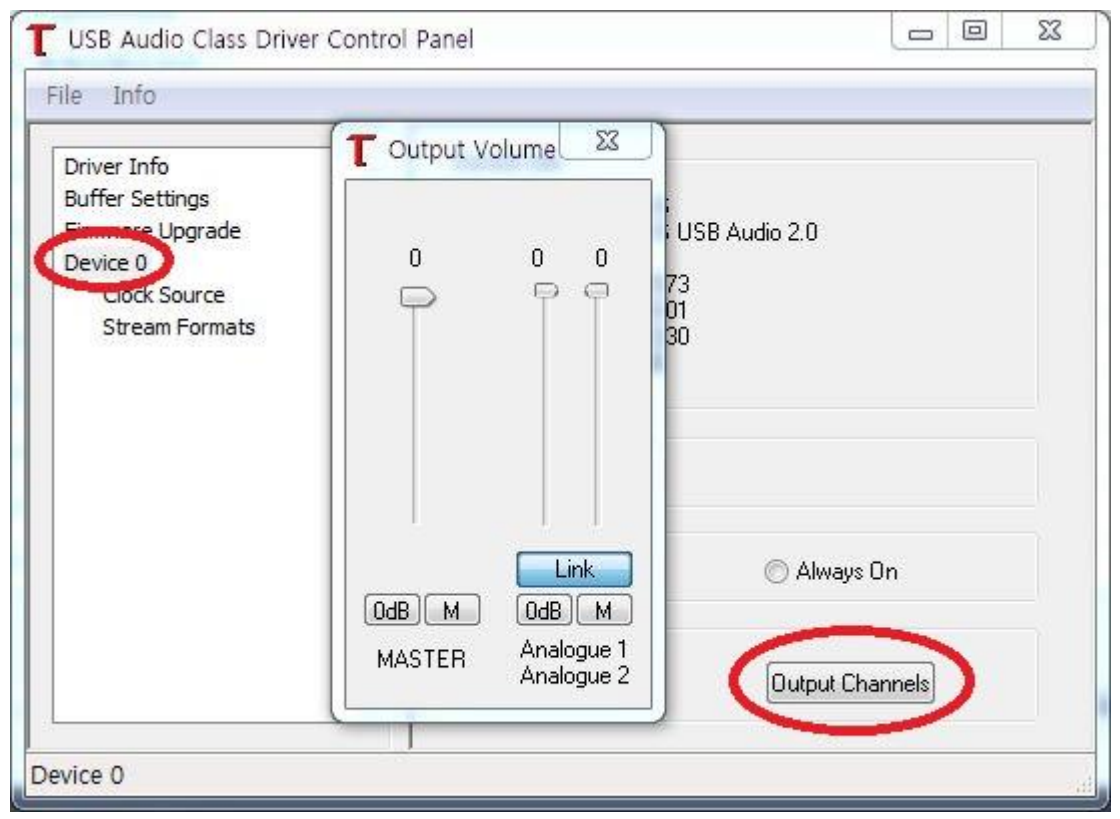

출력 볼륨을 조절 하실 수 있으며 "Link" 버튼을 off 하신 후 조절 하시면 좌우 볼륨이 각각 조절 됩니다.

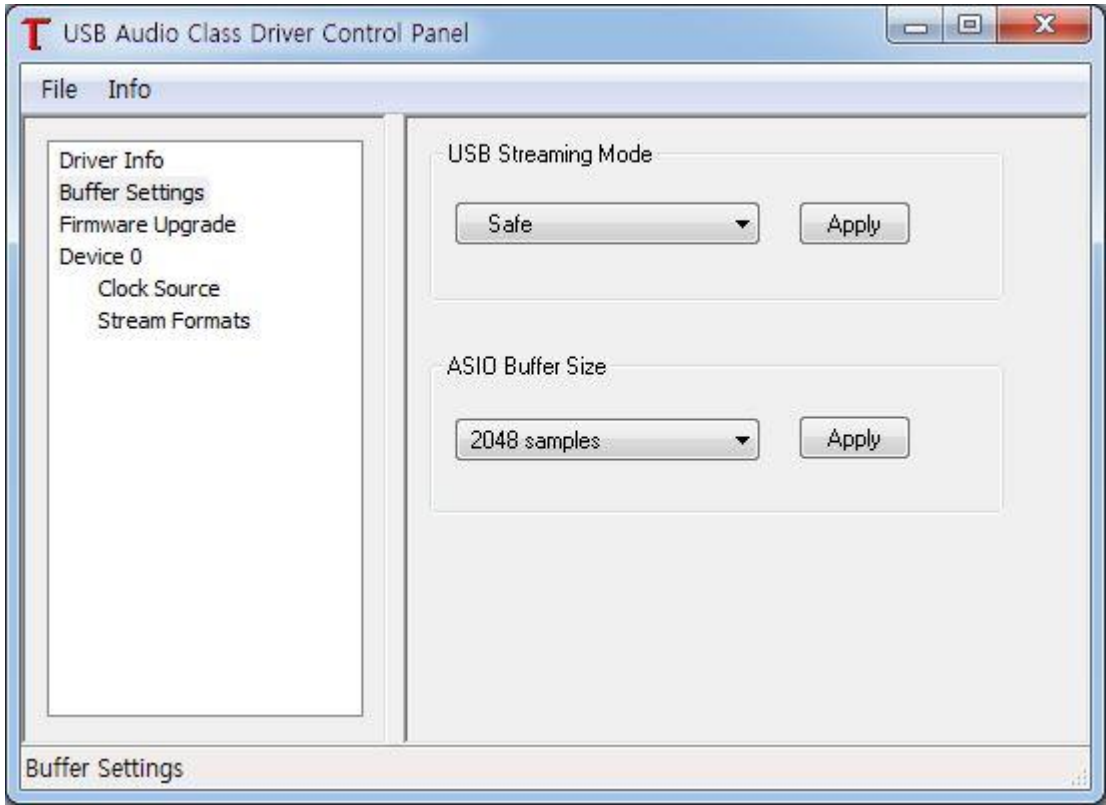

USB Streaming Mode는 데이터전송 대기시간으로 미니멈 레이턴시로 해 놓으실 경우 최대로 짧게 설정하는것이 좋을수 있으나 처리오류가 발생할 수 있으므로 적절히 선택 하여 사용하시면 됩니다.

ASIO Buffer Size는 ASIO 재생 시의 레이턴시로 숫자가 낮을 수록 처리 속도가 빠르나 안전성을 생각하여서 적절히 선택 하시면 됩니다.

단, 음이 끊기거나 노이즈 발생 시 숫자를 높게 설정 하시면 문제가 해결 될 수 있습니다.

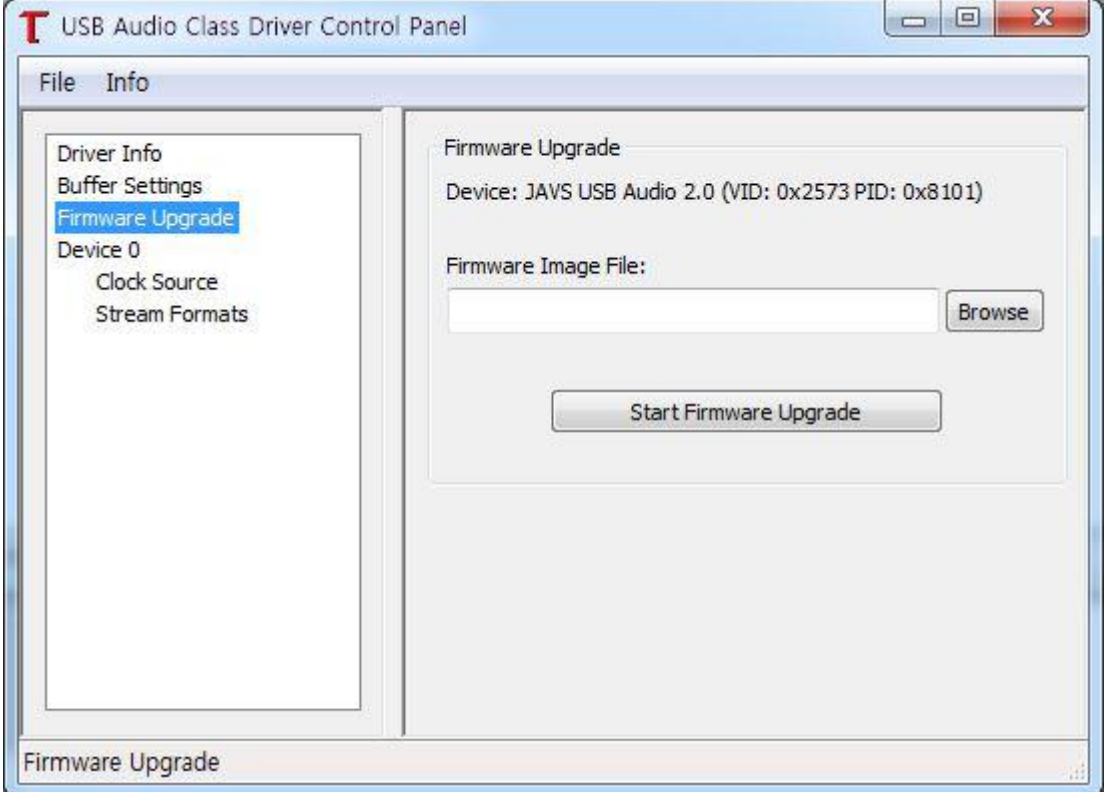

펌웨어 업그레이드 모드입니다. 별도로 제공하지 않는 이상 다른 기기의 펌웨어 업그레이드시 동작이 되지 않으니 이점 유의 하시기 바랍니다.

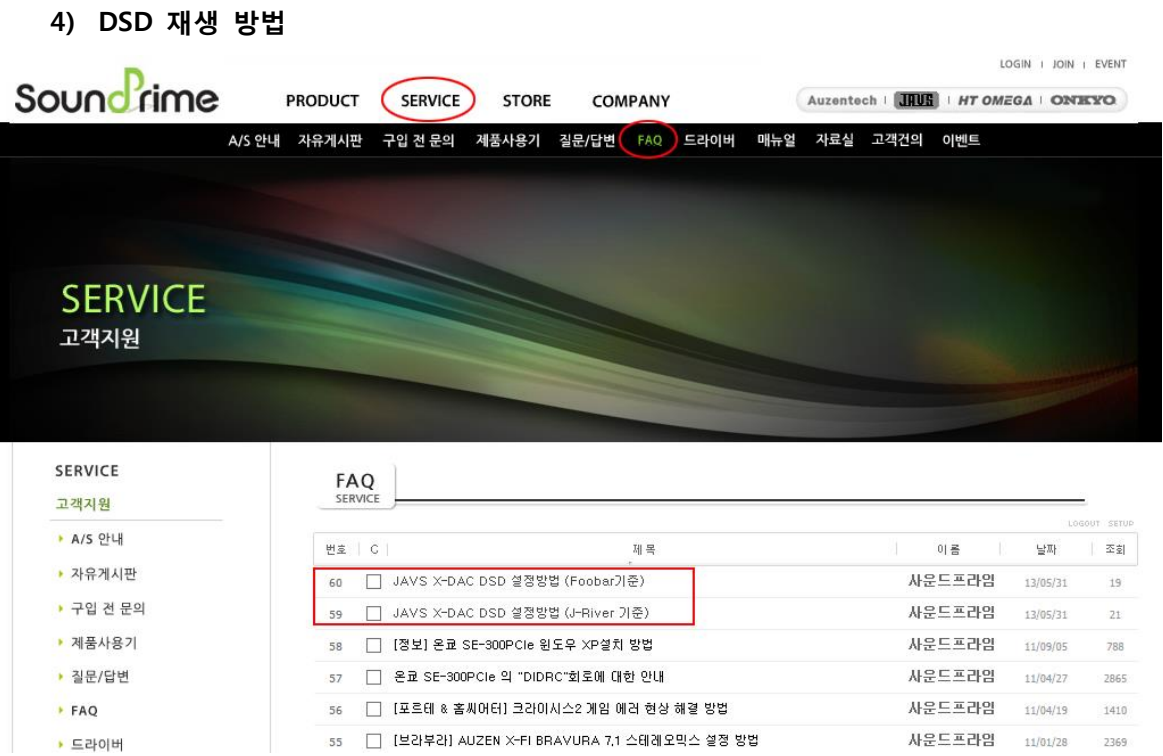

- DSD 재생 시에는 DSD 소스를 재생할 수 있는 재생 프로그램과 별도의 설정을 해 주셔야 합니다.
- [WWW.SOUNDPRIME.COM](http://www.soundprime.com/) SERVICE(고객지원) FAQ 란에 가시면 X-DAC HDSD를 이용한 DSD 재생 관련 방법들이 올려져 있으니 참고 하시기 바랍니다. 재생 프로그램별로 지속적으로 업데이트 하겠습니다. (기기에 따라 설정법이 틀려질 수 있으니 잘 안되시면 저희 고객지원실로 상담 받으시기 바랍니다.)

## 5. OPAMP 교환 방법

#### ◆ OPAMP 교환

밑면의 네개의 나사를 모두 풀고 뒷면의 나사 네개(육각 2H)를 푸신 후 몸통을 앞으로 쭉 뽑으시면 기판이 나옵니다.

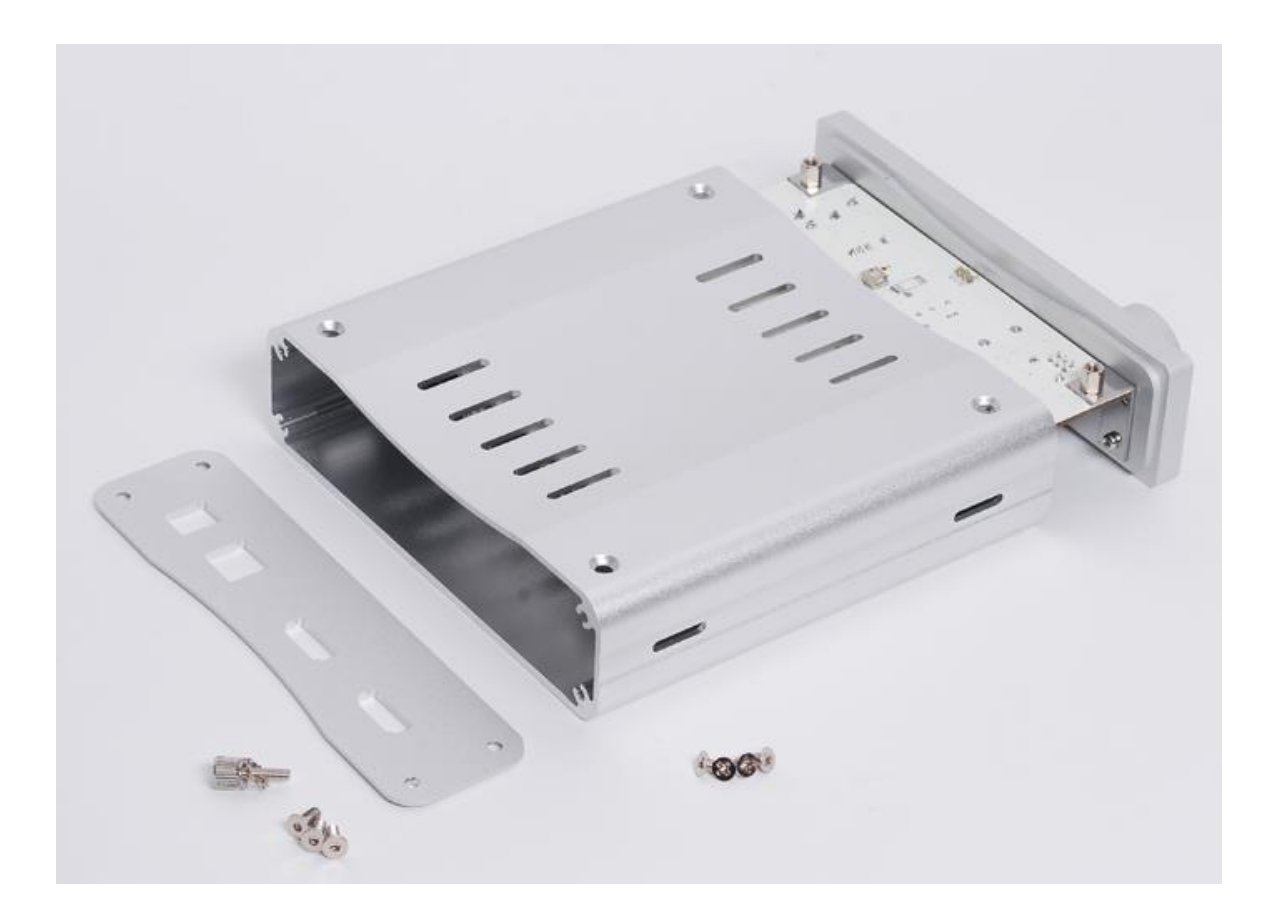

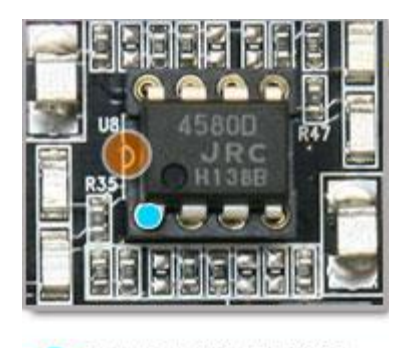

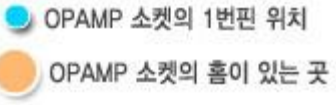

아래와 같은 OPAMP 교체 방법으로 사용자가 직접 교체 하실 수 있습니다.

1. 기판의 교체할 OPAMP 를 확인하여 핀셋이나 손으로 OPAMP 를 소켓에서 뽑습니다.

2. 교체 하실 OPAMP 의 1 번 핀을 확인 하신 후 소켓의 홈을 확인 후 장착 시켜 줍니다.

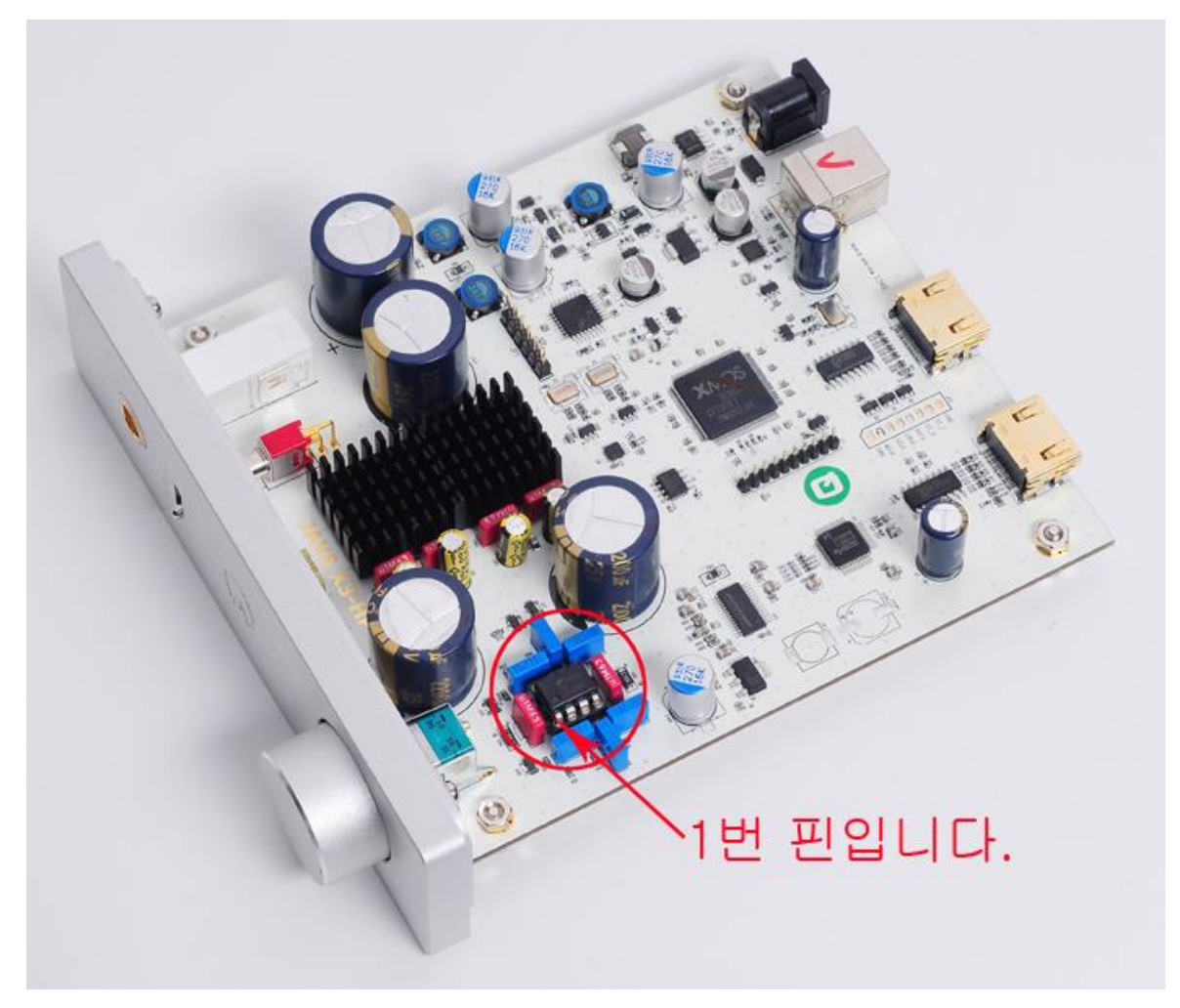

★ 교체 가능한 OPAMP 는 8PIN DIP 타입의 듀얼 출력(2CH) OPAMP 이며 공급전압은 양전원(+-5V 이상) 입니다.

★ 잘못 장착 하시면 OPAMP뿐만 아니라 제품에도 파손 우려가 있으니 주의 하시기 바랍니다. 특히 극성이 있어 반대로 꼽으시면 OPAMP가 바로 파손되며 파손된 OPAMP는 A/S 가 되지 않습니다.

★ OPAMP 교환 작업이 어려우신 고객님들은 고객지원실 제품을 보내 주시면 안전하게 교환 하여 드립니다.

#### **8PIN DIP** 타입 OPAMP

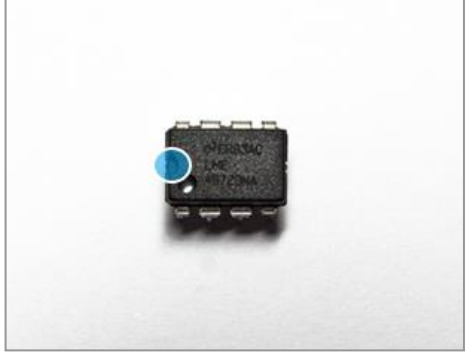

## 6. 기술 지원 및 사후 지원

저희 사운드프라임은 아래 고객지원실에서 완벽한 A/S 를 위해 최선을 다하고 있으니 언제든 불편하거나 궁금하신 점이 있으시면 문의 주시기 바랍니다.

온라인 문의 : [http://www.soundprime.com](http://www.soundprime.com/) 고객지원 게시판 오프라인 문의 : 02) 070-7019-0474 근무시간 - 평일 : 10:00 ~ 18:00 점심시간 12:30 ~ 13:30 토/일요일 및 공휴일은 쉽니다.

#### 1) 택배를 이용한 A/S

1. 제품보증기간 1년이내에 A/S 를 받을 경우

- 택배비는 반반씩 부담 (선불조건) 입니다. 단, 구입 후 3주일 이내의 초기 불량일 경우 왕복 택배비를 사운드프라임에서 부담 합니다.
- 2. 제품보증기간 이후에 A/S 를 받을 경우
- 왕복 택배비 소비자 부담 입니다.

3. 제품보증기간에 관계없이 당사 품질보증규정에 의하여 유상 서비스 건에 해당하거나 제품에 이상이 없는 경우에는 왕복 택배비 소비자 부담 입니다.

4. 퀵서비스(오토바이) 혹은 이와 유사한 다른 운송수단을 이용하실 경우 - 모든 운송비용은 소비자 부담입니다.

#### 2) 제품 택배 발송 시 필수 내용

- 성함, 수리 후 수령 받을 주소, 연락 가능한 전화번호
- 사운드프라임 정품 보증서
- 상세한 불량 증상 및 제품 사용환경 (OS, 컴 터사양, 주변장치등)
- 제품을 보내주실 때는 파손되지 않게 포장에 유의 하여 주시기 바랍니다.